## **Firmware Update SOP**

- 
- A) Power on G10 and wait for 90 seconds to make sure G10 is ready  $\cdot$

B) Make sure G10 has internet connection (Solid dark blue LED ).

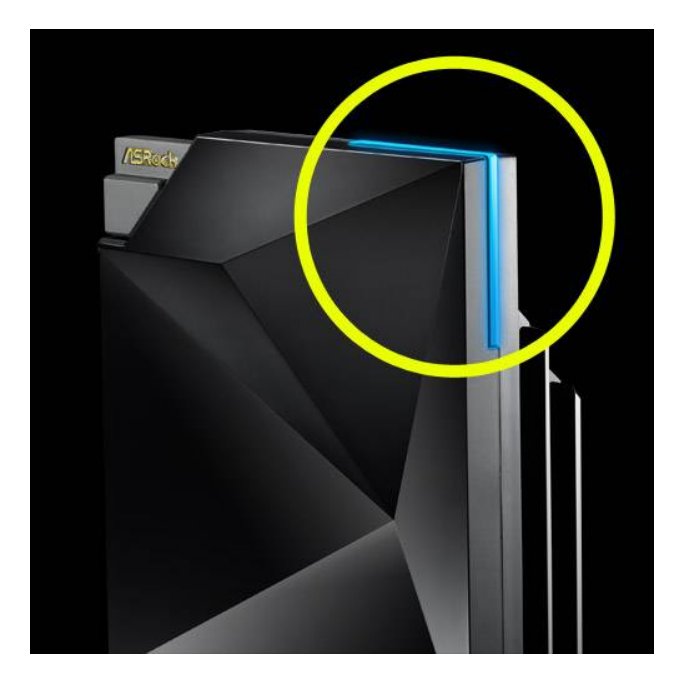

C) Connect your laptop or smart device to G10 through Ethernet cable or WIFI.

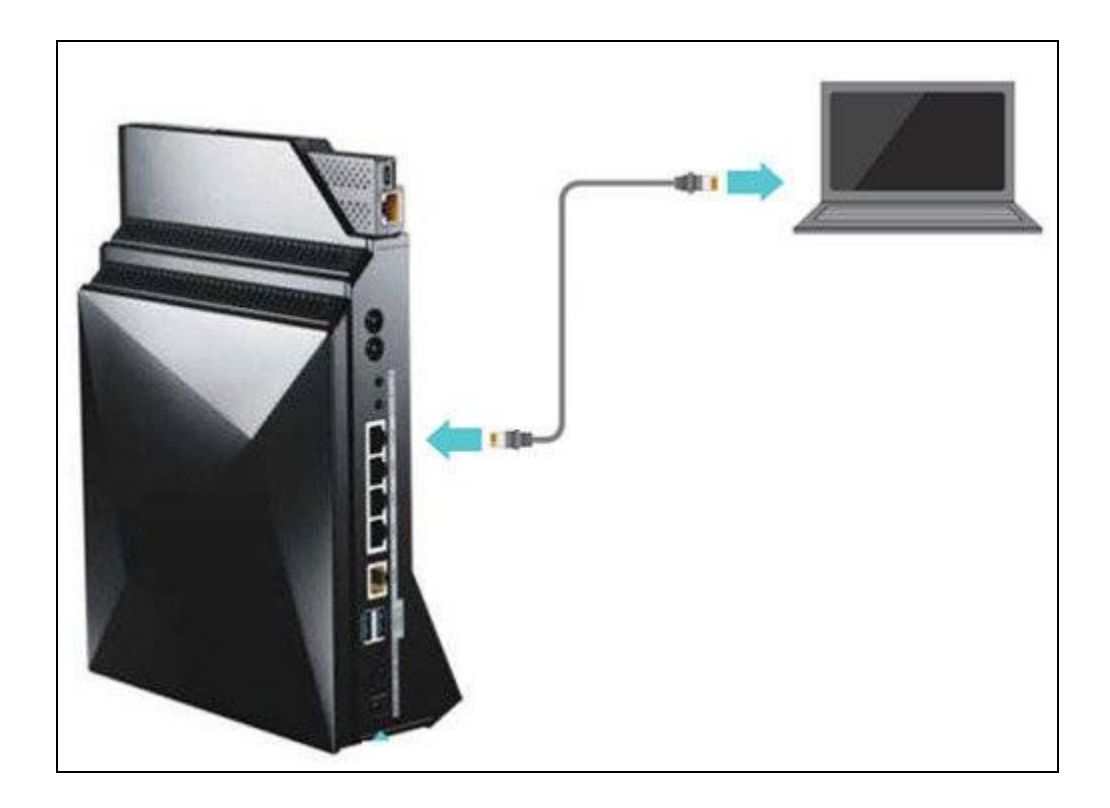

D) Open your browser (Google Chrome or FireFox are preferred) on your client, and then try to access G10's web UI using the URL http://asrock.router or http://192.168.1.1

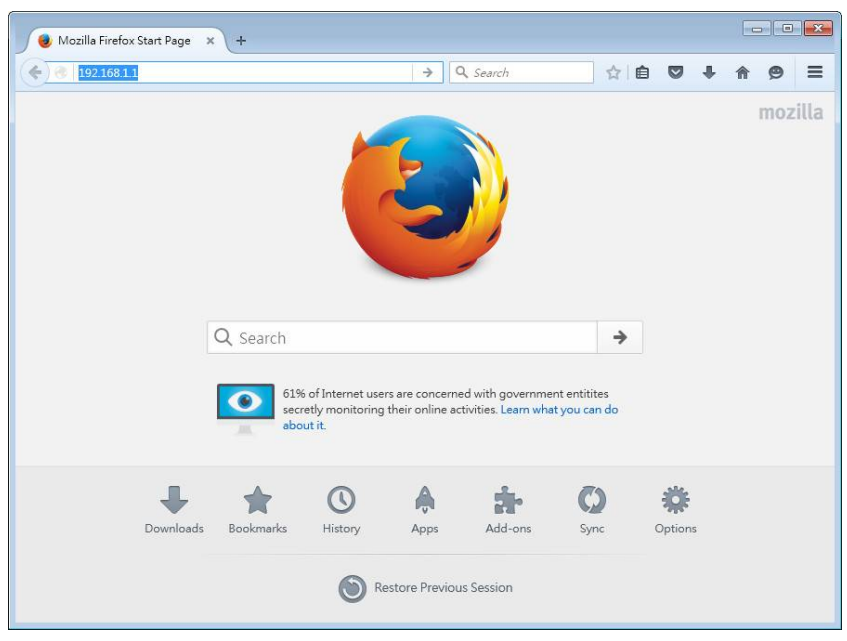

E) Proceed to Advanced settings and try to locate the Administration -> Firmware Upgrade page

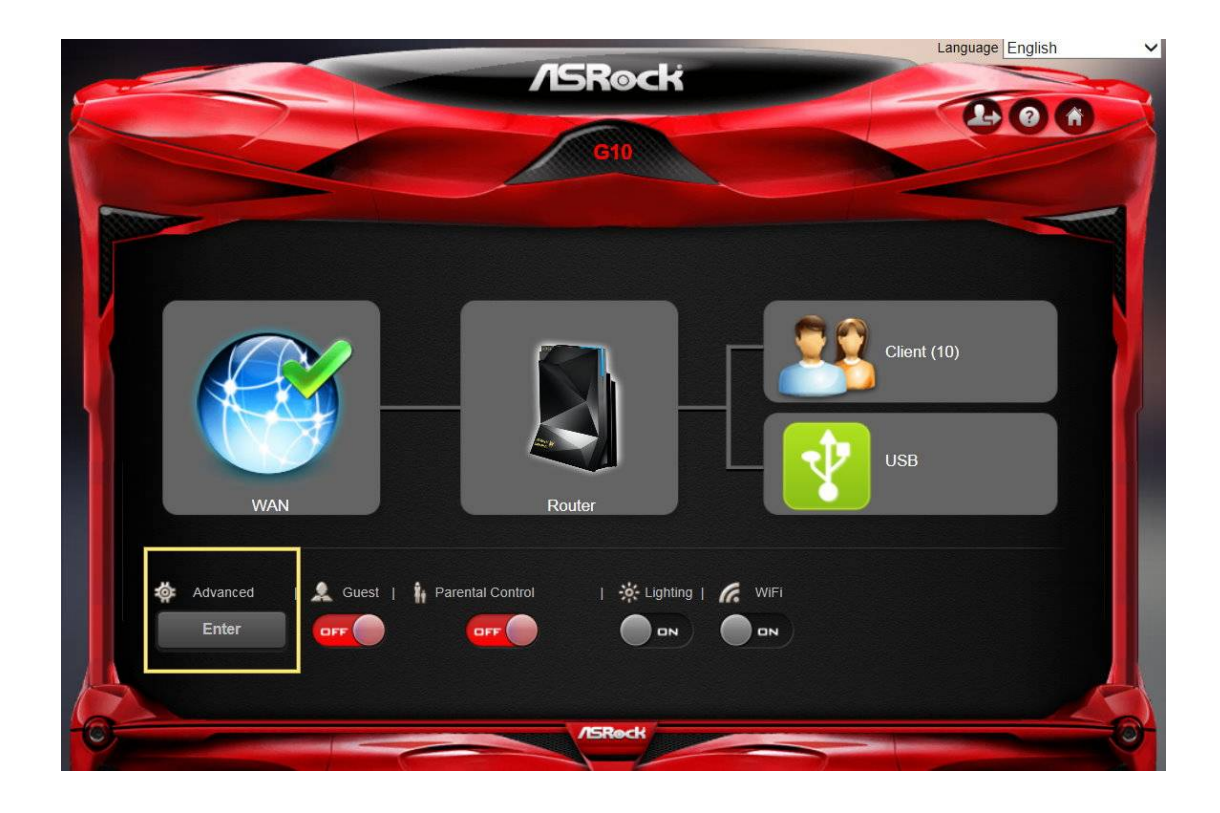

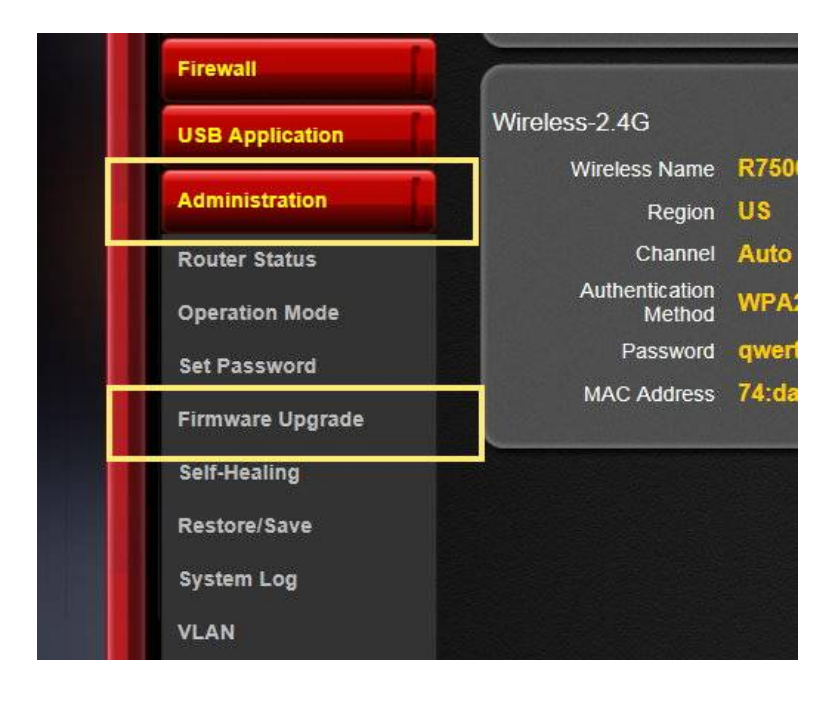

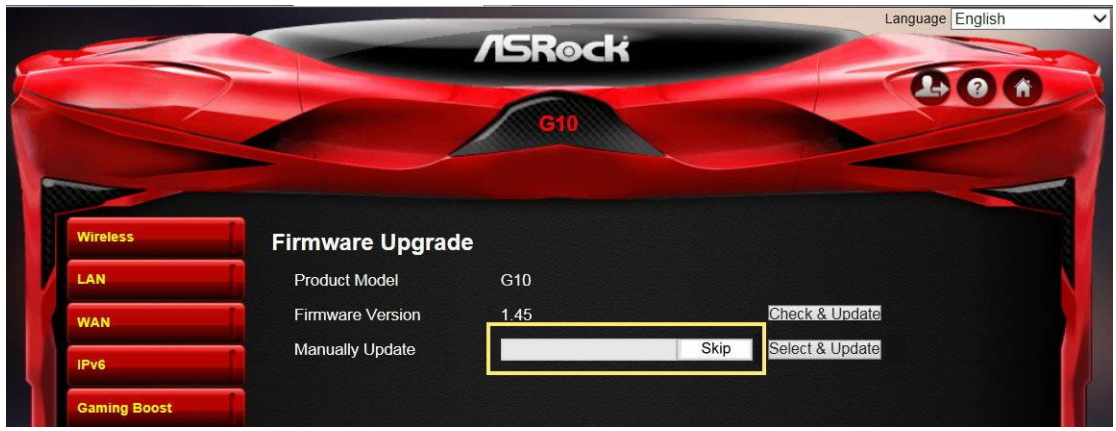

F) Click on the "Check & Update" button and confirm the prompt message

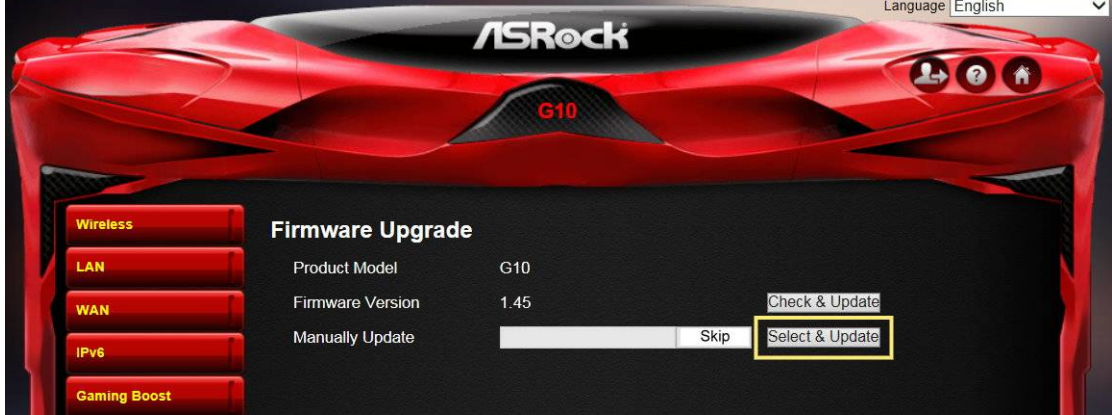

G) G10 will be upgraded to the latest official firmware within about 2 minutes